Note that this operation is limited to customers who purchased from UK/AE/US warehouses. This is not required for shipments from the CZ warehouse.

(Do not upload the program through the host computer)

1. First, unzip the program. Download link:

http://myosuploads3.banggood.com/products/20220408/20220408054553EleksTubeIPS. V1.0en.zip

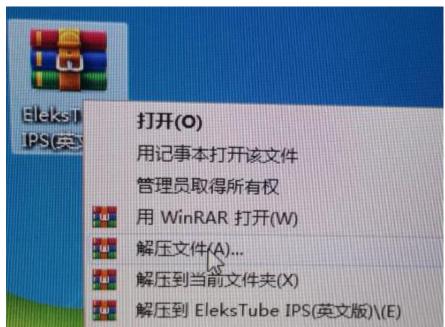

2. After the decompression is complete, open esptool

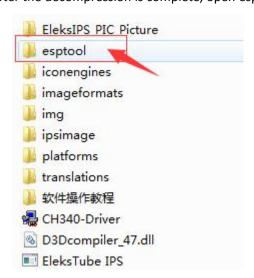

3. After opening, right-click to edit the esptool COM port

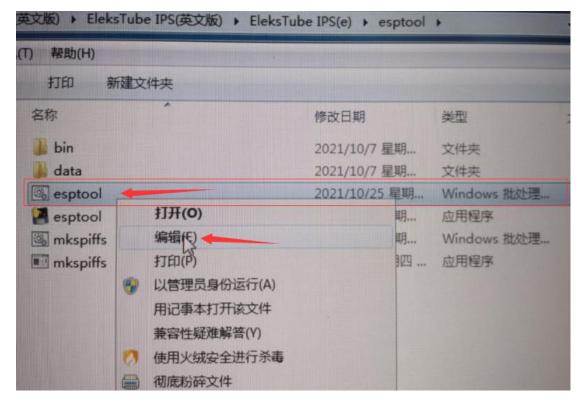

The port here is the same as the port of the inserted device. If it is inconsistent, please modify it manually and save it.

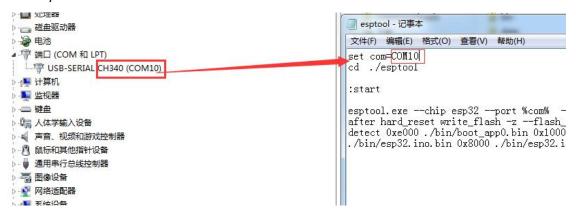

- 4. After the modification is completed, exit and save
- 5. Double-click to open esptool to upload

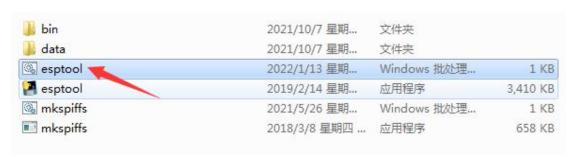

It will automatically restart after the update is complete.

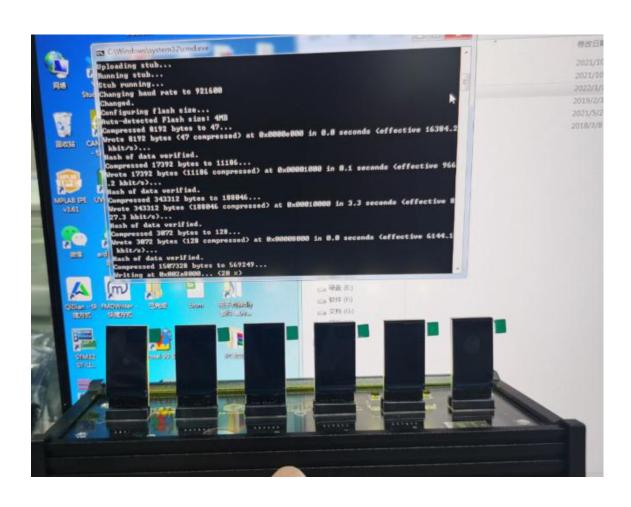